# **HN-2010 Repeater**

# User's Guide

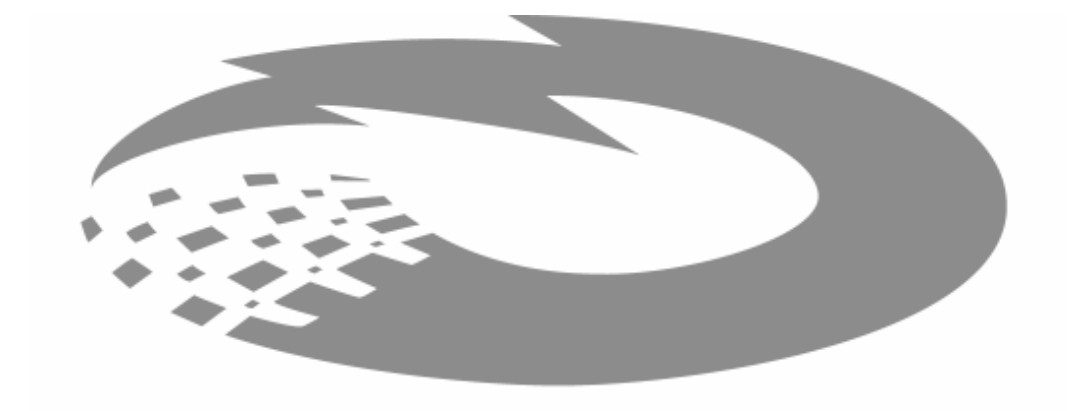

# CIRRONET.

**5375 Oakbrook Parkway Norcross, Georgia 30093 www.cirronet.com +1 678 684-2000** 

#### **Important Regulatory Information**

# **FCC ID HSW-HN-2010**

**Note:** This unit has been tested and found to comply with the limits for a class A digital device, pursuant to part 15 of the FCC Rules. These limits are designed to provide reasonable protection against harmful interference when the equipment is operated in a commercial environment. This equipment generates, uses, and can radiate radio frequency energy and, if not installed and used in accordance with the instruction manual, may cause harmful interference to radio communications. Operation of this equipment in a residential area is likely to cause harmful interference in which case the user will be required to correct the interference at their own expense. Commensurate with EIRP limits specified in FCC Rules 15.247b, this device may not be used with antennas that exceed 36dB of gain in point-to-point applications or 16dB of gain in multi-point applications.

#### **Maximum Permissible Exposure (MPE) Limits**

• *Notice to users/installers using the 24 dBi parabolic dish antenna in conjunction with all Cirronet RF products.* 

*FCC rules limit the use of this antenna, when connected to Cirronet RF products for point-to-point applications only. It is the responsibility of the installer to ensure that the system is prohibited from being used in point-to-multipoint applications, omni-directional applications, and applications where there are multiple co-located intentional radiators transmitting the same information. Any other mode of operation using this antenna is forbidden.* 

- *Information to user/installer regarding FCC s Maximum Permissible Exposure (MPE) limits.*
- *Notice to users/installers using the following fixed antennas, with Cirronet RF products:*

*Andrews 24dBi parabolic dish, Andrews 18dBi parabolic dish, Cushcraft 15dBi Yagi, Mobile Mark 14dBi Corner Reflector, Mobile Mark 9dBi Corner Reflector* 

*The field strength radiated by any one of these antennas, when connected to Cirronet RF products, may exceed FCC mandated RF exposure limits. FCC rules require professional installation of these antennas in such a way that the general public will not be closer than 2 m from the radiating aperture of any of these antennas. End users of* 

*these systems must also be informed that RF exposure limits may be exceeded if personnel come closer than 2 m to the apertures of any of these antennas.* 

• *Notice to users/installers using the following mobile antennas, with Cirronet RF products:* 

*Mobile Mark 12dBi omni-directional, Mobile Mark 9dBi omni-directional, MaxRad 5dBi whip, Cirronet Patch antenna, Ace 2dBi dipole, Mobile Mark 2dBi Stub* 

*The field strength radiated by any one of these antennas, when connected to Cirronet RF products, may exceed FCC mandated RF exposure limits. FCC rules require professional installation of these antennas in such a way that the general public will not be closer than 20 cm from the radiating aperture of any of these antennas. End users of these systems must also be informed that RF exposure limits may be exceeded if personnel come closer than 20 cm to the apertures of any of these antennas.* 

#### **European Community Notice**

This device complies with ETS 300.328 of the European Community. Operation is subject to the following conditions:

- This device may not cause interference.
- This device must accept interference, including undesired interference that may impede the operation of this device.

#### **End of Regulatory Information**

#### **Repairs**

Cirronet does not recommend field repairs of the radio equipment. Surface Mount Technology (SMT) has been used in the production of the transceiver module, which requires specialized training and equipment for proper servicing. The equipment should be returned to the factory for any repair.

Steps have been taken to insure the accuracy of the contents of this manual. Nevertheless, Cirronet Incorporated cannot guarantee the accuracy of this manual.

# **Copyright 2001 Cirronet™ Incorporated**

WaveBolt<sup>TM</sup> is a trademark of Cirronet Incorporated. Windows<sup>®</sup> is a registered trademark of Microsoft Corporation.

# **Table of Contents**

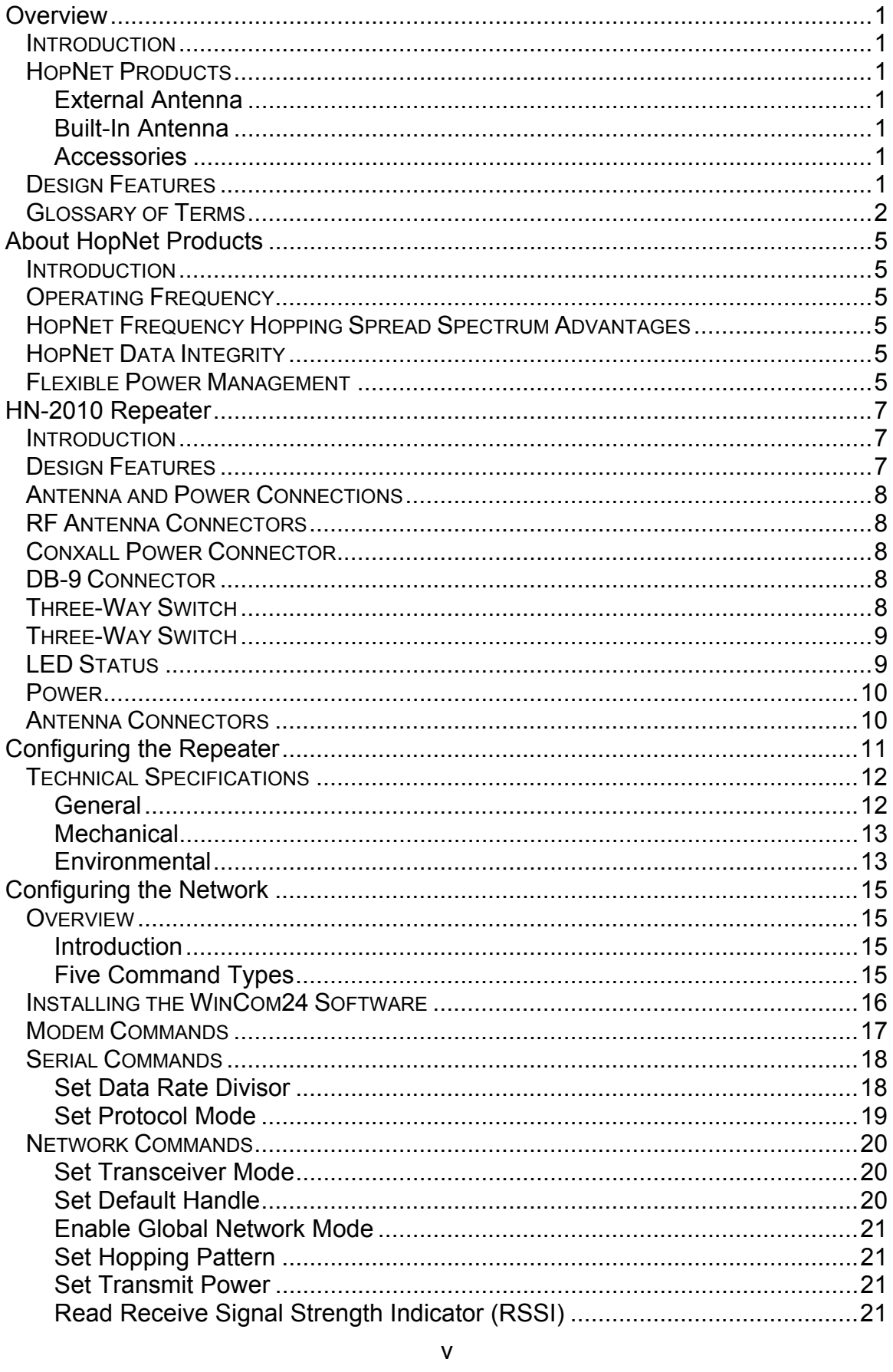

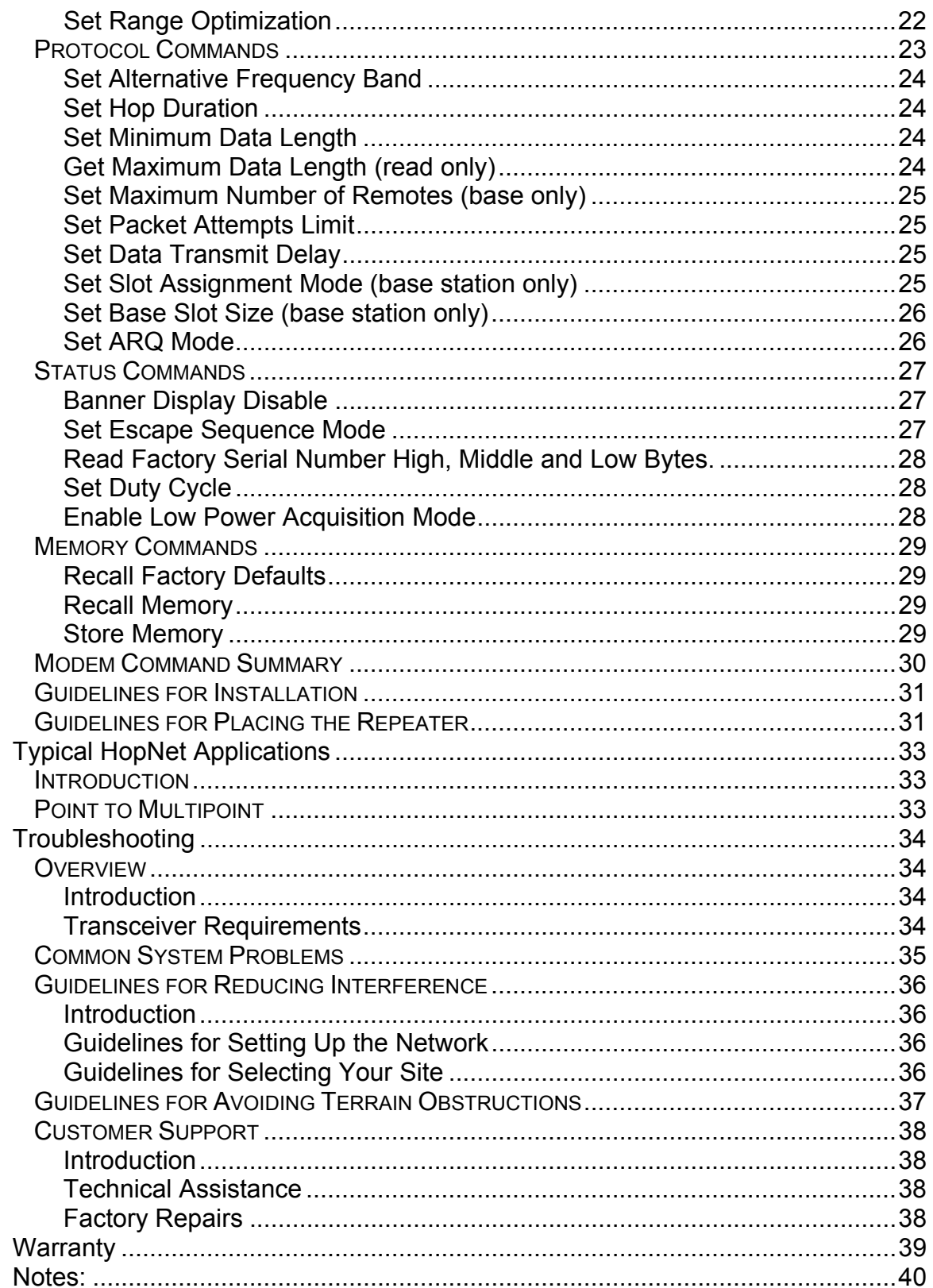

# **Overview**

#### **Introduction**

The HopNet 10 Series family of products provides reliable wireless connectivity for either point-to-point or point-to-multipoint applications. The HopNet products are built around the WIT2410 radio transceiver, which employs frequency hopping spread spectrum technology. This technology ensures:

- Maximum resistance to noise
- Maximum resistance to multipath fading
- Robustness in the presence of interfering signals

#### **HopNet Products**

The HopNet family of products is built with rugged enclosures compliant with IP 66 and NEMA 4X standards for outdoor and harsh industrial environments. All Hopnet products work with each other and can be mixed and matched in a single network. All HopNet Products are WIT2410 compatible and can be used with the WIT2410 OEM based products as well as with the SNAP2410 10Base T access point. The HopNet family consists of the following products:

#### **External Antenna**

HN-210X Base/Remote Unit

HN-510 Indoor Base/Remote Station

HN-1010 Outdoor Base/Remote Station

HN-1510 Indoor Base/Remote Station

HN-2010 Repeater

#### **Built-In Antenna**

HN-210 Base/Remote Unit

HN-3010 Base/Remote Unit

#### **Accessories**

Antennas

Adapter

Power Supplies

#### **Design Features**

The HopNet modems have many advanced features:

- Employ frequency hopping technology with up to 75 channels in the 2401 to 2475 MHz frequency range
- Support RS-232 and RS 485 interfaces (HN-210 and HN-510 are RS-232 only)
- Support digital addressing for up to 64 networks, with 62 remotes per network.
- Use transparent ARQ protocol
- Use same hardware for all supported data rates
- Supports up to 230 Kbps asynchronous data rates
- Full Duplex
- Stores setup configuration in nonvolatile memory (FLASH)
- Provide fast acquisition less than 2 seconds is the typical time to acquire hopping pattern
- Use smart power management features

#### **Glossary of Terms**

Refer to the following list of terms that may be unfamiliar to you. These terms are used throughout this document.

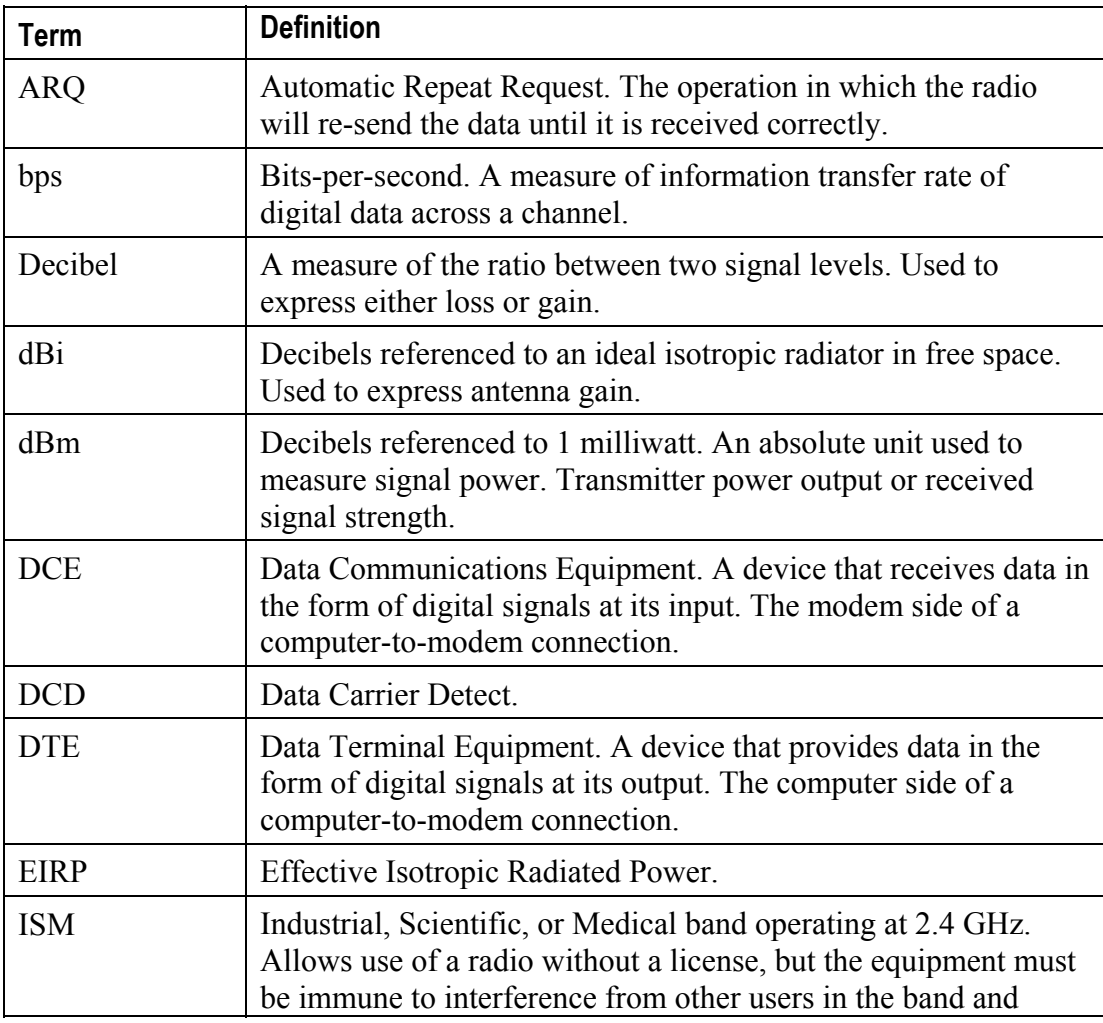

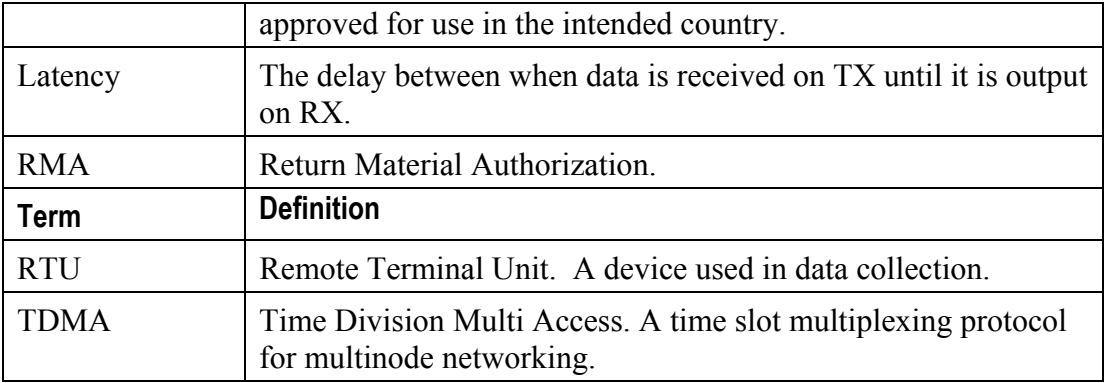

# **About HopNet Products**

# **Introduction**

This section provides operational information about the HopNet products.

# **Operating Frequency**

The HopNet family operates in the 2.4 GHz ISM band that allows for license-free use and worldwide compliance.

# **HopNet Frequency Hopping Spread Spectrum Advantages**

In the frequency domain, a multipath fade can be described as a frequency selective notch that shifts in location and depth over time. Multipath fades typically occupy five percent of the band. A conventional radio system typically has a five percent chance of signal impairment at any given time due to multipath fading.

Frequency Hopping Spread Spectrum reduces the vulnerability of a radio system to both interference from jammers and multipath fading by distributing or spreading the signal over a larger region of the frequency band.

The fade resistant, HopNet frequency-hopping technology employs up to 75 channels and switches channels over 100 times a second to achieve high reliability throughput.

# **HopNet Data Integrity**

An on-board 3 KB buffer and error correcting over-the-air protocol ensure data integrity even in the presence of weak signals or jammers. The serial interface handles both data and control of asynchronous data rates of up to 230 Kbps.

# **Flexible Power Management**

You can set the transmit power at 10 milliwatts or 100 milliwatts. Reduced power can reduce the size of the coverage zone, which may be desirable for multiple network indoor applications. You can also place the transceiver module in a power-save mode, which enables smart power management. Smart power management allows a remote unit to drop into a lower current standby mode during transmission or receiving gaps.

This feature also allows Hopnet products to be used in various countries where the output power requirements may vary due to regulation.

# **HN-2010 Repeater**

#### **Introduction**

The HopNet Repeater (HN-2010) provides extended range capability between two HopNet networks. This repeater capability allows HopNet networks to be "daisychained" in series to send and receive data from remote locations that would otherwise be outside the coverage area of a single network.

If a remote unit is unable to communicate with the Base because of distance or obstruction, you can install a repeater. Repeaters work by re-transmitting the data from the outlying remote to the base and vice versa. The repeater will introduce a small amount of transmission delay. However, as a dual modem repeater, the HN-2010 does not halve the data throughput which is common in store -n- forward repeaters.

#### **Design Features**

The HopNet Repeater consists of the following:

- Two modems. One for communicating with out-of-range units. The other retransmits to the base.
- A backup battery supply (with built-in charging circuitry)

All components of the repeater are located inside a rugged, NEMA 4X weatherproof, aluminum enclosure. Connections into and out of the box have been kept to a minimum to reduce the chances of industrial agents getting inside the unit. The enclosure is weatherproof and will resist the normal grime associated with industrial environments.

#### **Antenna and Power Connections**

There are three external connections going into the repeater enclosure and one internal connection:

- Two RF ports
- A 2-pin Conxall power connector
- An internal DB-9 connector

#### **RF Antenna Connectors**

The two RF antenna connectors are standard female TNC. These ports connect to the output of each internal modem. You can attach remote antenna cables to these connectors.

#### **Conxall Power Connector**

The Conxall power connector is waterproof and ruggedized for industrial use. This connector supplies 9 VDC nominal operating power to the HN-2010 Repeater.

#### **DB-9 Connector**

The DB-9 connector is located inside the back panel of the enclosure and is used to configure the HN-2010. See the illustration below for the pin-out of the DB-9 connector.

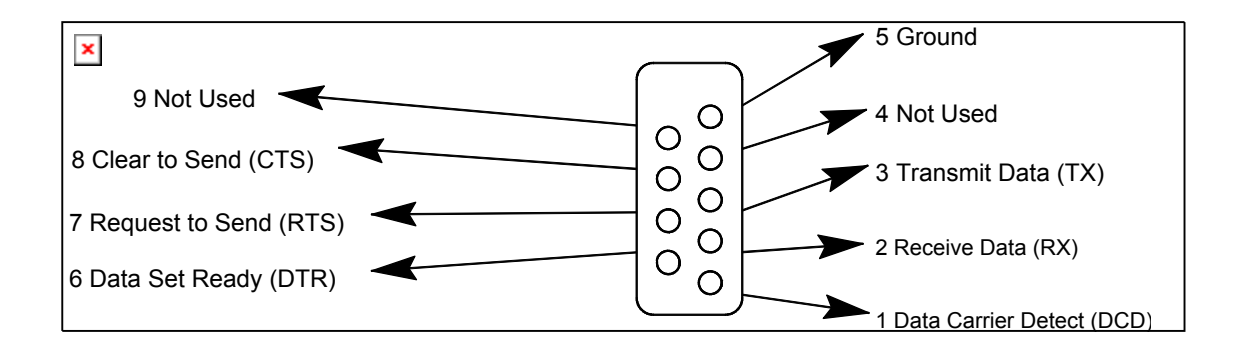

#### **Three-Way Switch**

A miniature 3-way switch is located inside the back panel of the enclosure. See the illustration below.

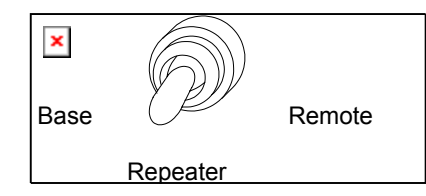

Use this switch to select one of three functions for the repeater:

- Remote configuration
- Base configuration
- Repeater operation (normal setting)

When you select Base or Remote configuration mode, you can program either side of the repeater through the DB-9 connector.

When you select repeater mode, the RX and TX data lines between the modems are tied together so that data is passed back and forth between the remote unit and the base unit.

#### **LED Status**

Three external LEDs are on the front panel to inform you of the status of the repeater. The following illustration shows the three LEDs.

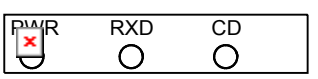

Refer to the following table for a description of the LEDs.

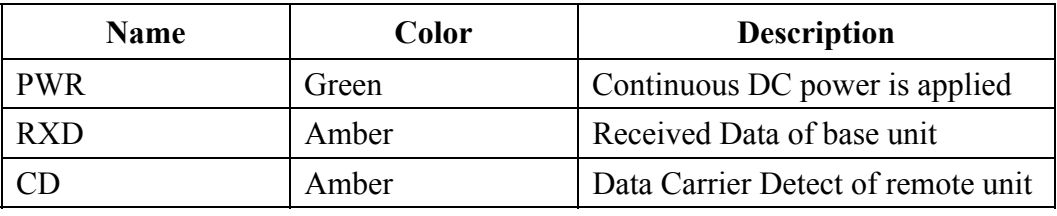

An additional LED is installed inside the unit to help you configure the transceivers. The internal LED indicates whether the transceiver is in Remote configuration, Base configuration, or Repeater mode. This visual indication is redundant and is included for convenience. The switch positions are also marked on the circuit board to show their function.

#### **Power**

Power for the repeater is  $+7.5$  to  $+24$  VDC. The current consumption of the repeater depends on the radio operating mode and the state of battery charge, but is typically 330 mA.

Battery backup is provided to maintain power during outages. Approximate operating time from this battery is 2 hours. A trickle charge is maintained on the battery whenever the unit is externally powered. Sealed lead acid cells are used in the repeater because of their long-term reliability and charge storage characteristics. However, the batteries will discharge if the unit is not operated for a period of time.

Voltage limiting circuits are in place at the connector to ensure that incoming voltage does not exceed +25 VDC. One-amp polyfuses are placed in series with the external power supply and battery to avoid catastrophic current draw in case of an accidental short. In addition, a low voltage lockout circuit is also included to shut off the unit when the voltage-supplied drops lower than 5.5 volts at the connector.

#### **Antenna Connectors**

The external antenna connectors are located on the front panel and are female TNC connectors. See the illustration below.

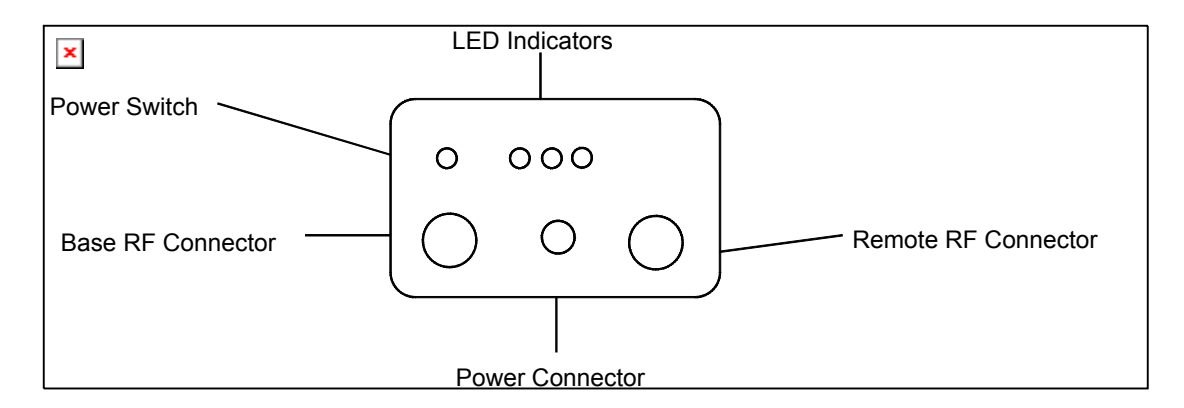

Proper placement of the external antenna is important since two modems inside the HN-2010 will be operating simultaneously. Be sure to physically separate the antennas from each other because the output transmission of one side of the repeater may interfere with the reception of the other. Use a remote cable between the repeater and each antenna, and space the antennas at least 2 meters apart.

# **Configuring the Repeater**

Complete these steps to configure the HN-2010 Repeater to the desired mode:

- 1. Remove the back panel of the repeater to set the function. Once the panel is removed, you should see the following:
	- A DB-9 connector
	- A 3-way switch
	- An LED
- 2. Check the bicolor LED that is directly behind the switch to be sure that it indicates which configuration mode has been selected and which unit is being configured. The LED indicator works with the 3-way switch as follows:
	- The red LED will be on when you configure the Base modem
	- The green LED will be on when you configure the Remote modem
	- Neither LED will be on when you select repeater operation
- 3. Flip the 3-way switch to the Remote position and configure that modem as a remote unit. Refer to Configuring the Network for details.
- 4. Flip the 3-way switch to the Base position and configure the other modem as a base unit. Be sure the red LED is on. Refer to Configuring the Network for details.
- 5. Once both modems have been configured correctly for repeater mode, set the 3-way switch back to repeater function and the unit should be ready to operate in repeater mode.
- 6. Verify that the configuration LED is off; then, replace the back panel.

**Note: The remote side of the repeater and the base unit with which it is communicating must have the same network number. The base side of the repeater and the remote units must also have the same network number and this network number should be different from that used on the remote side. Additionally, the hop duration used on the remote side of the repeater must differ from that used on the base side by at least +/- 5 counts of ph (347 µsec).** 

# **Technical Specifications**

Refer to the following tables for the technical specifications for the HN-2010.

#### **General**

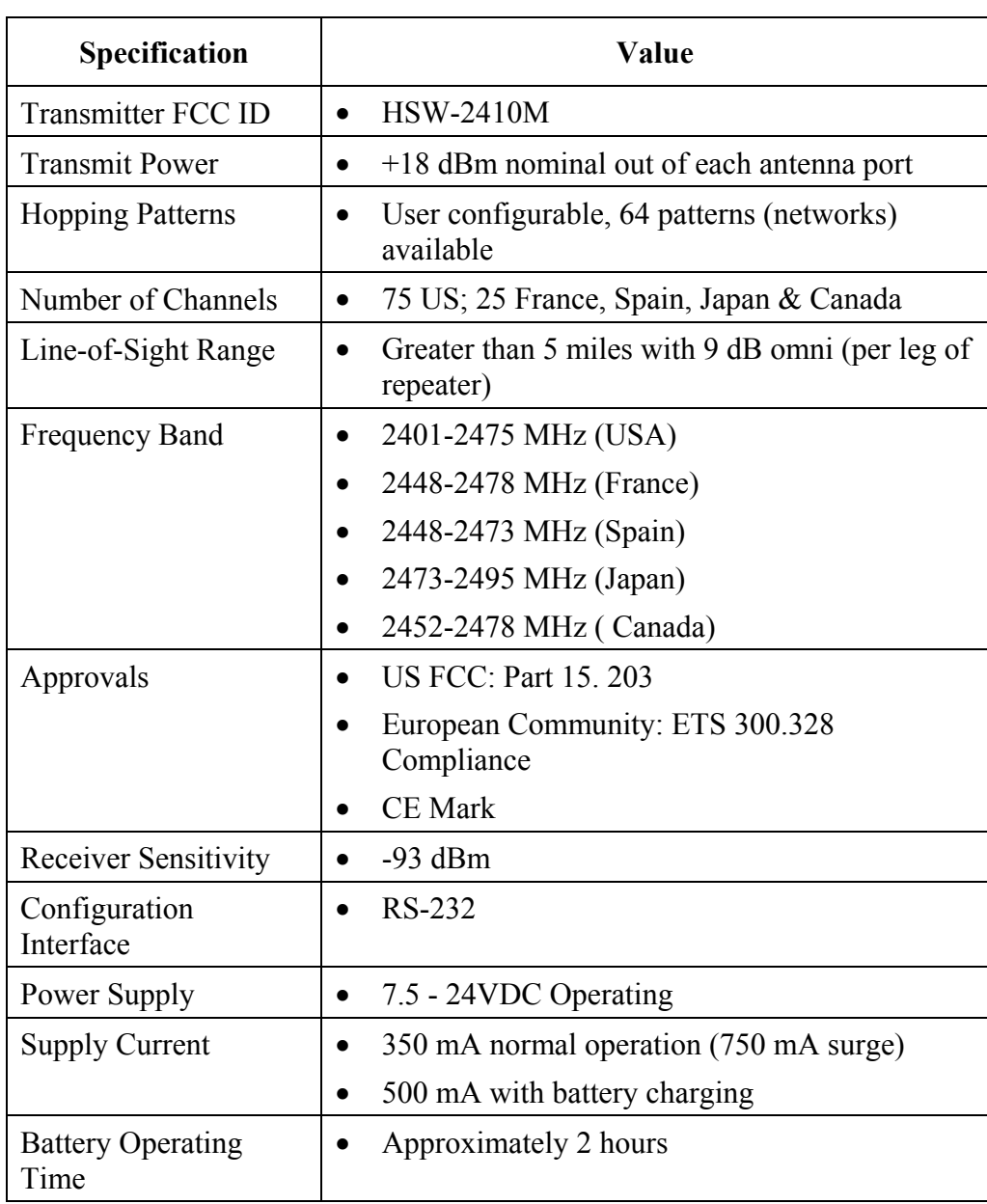

#### **Mechanical**

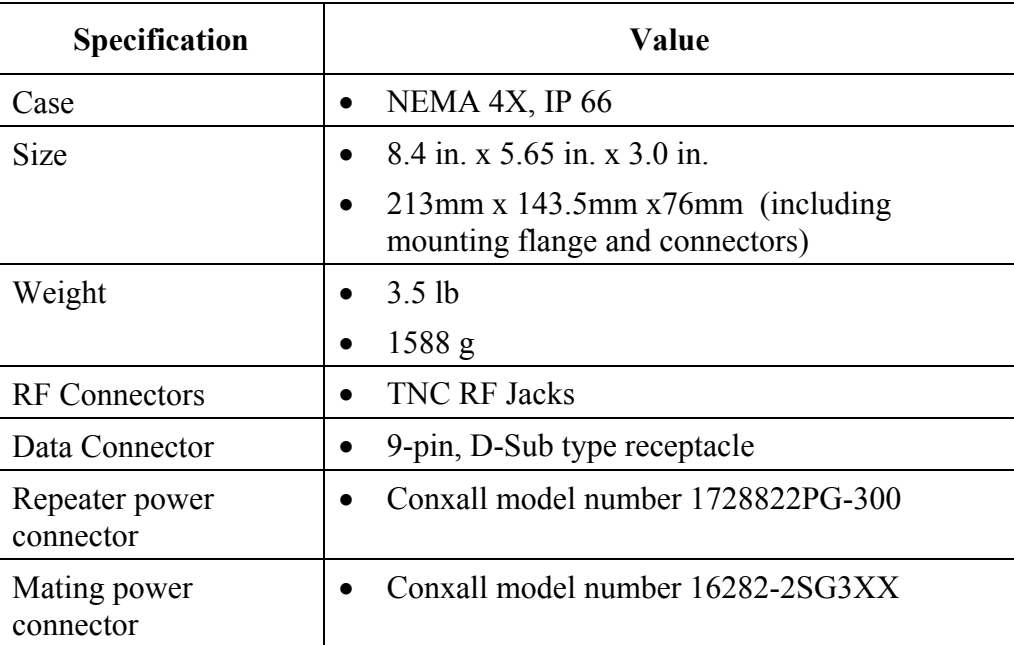

# **Environmental**

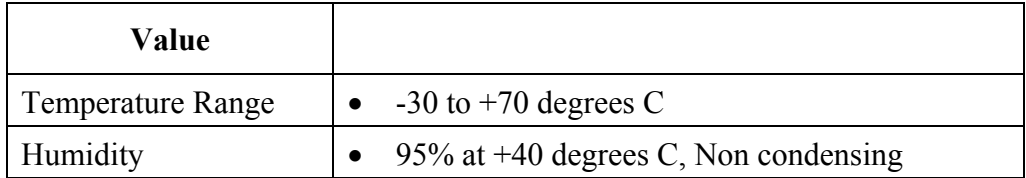

# **Configuring the Network**

#### **Overview**

#### **Introduction**

You can configure the HopNet network using a PC and the WinCom 24 software provided by Cirronet, Inc. WinCom24 is a software package that runs under Windows 95/98/NT/2000/XP. This chapter provides the information you need to configure your network.

The HN-2010 is shipped from the factory initially configured as a remote with a 9600k baud rate.

#### **Five Command Types**

The WinCom24 software enables you to configure five types of commands:

- Serial Interface Commands
- Network Commands
- Protocol Commands
- Status Commands
- Memory Commands

#### **Installing the WinCom24 Software**

Follow these steps to install the WinCom24 software.

- 1. Be sure that your monitor is set up for 800 by 600 pixels.
- 2. Insert the WinCom24 diskette into the floppy drive of your computer.
- 3. Click on **My Computer** from the Desktop and do the following:
	- Select the A: drive
	- Click on the Setup.exe and follow the install directions

#### **Modem Commands**

The HopNet is configured and controlled through a series of commands. These commands are sent to the modem directly when the modem is in Control Mode or when the modem is in Data Mode if the escape sequence is enabled. The command syntax is the same for either method, a one- or two-letter command followed by one or more parameters. The modem will respond with a two-byte message that indicates the new modem parameter value. The commands are loosely grouped into five different categories: Serial commands, Network commands, Protocol commands, Status commands and Memory commands. Each command is described in detail below. In the descriptions, brackets ([,]) are used to denote a set of optional arguments. Vertical slashes (|) separate selections. For example, given the string **wn[?|0..3f]**, some legal commands are **wn?**, **wn0**, **wn3** and **wna**. Most commands which set a parameter also have a ? option which causes the modem to respond with the current parameter setting, e.g., **wn?** Each modem command must be followed by either a carriage return or a line feed.

#### **Serial Commands**

These commands affect the serial interface between the modem and the host. The default settings are 9600 bps and protocol mode 0.

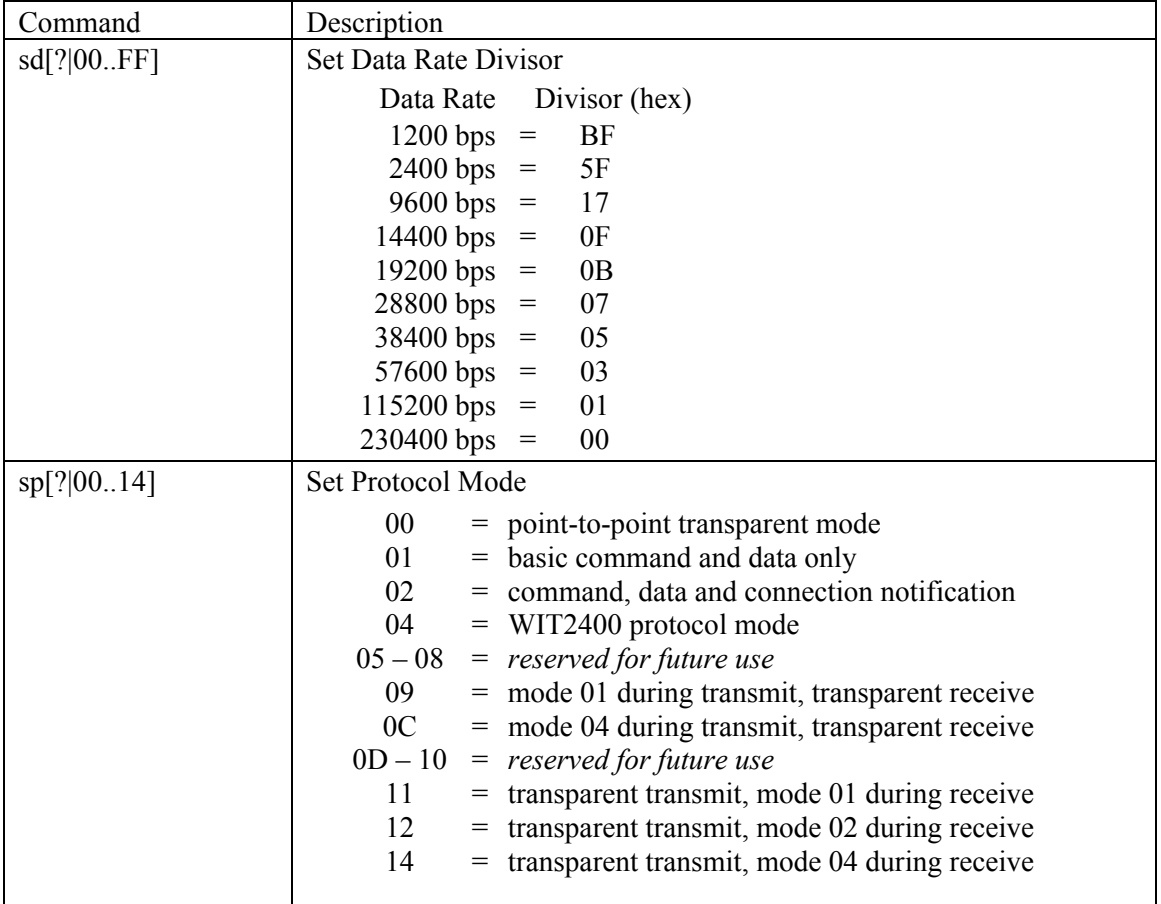

#### **Set Data Rate Divisor**

Sets the serial bit rate between the modem and the host. This command takes effect immediately and will require adjusting the host serial rate to agree. Nonstandard rates may be programmed by entering a data rate divisor computed with the following formula:

DIVISOR = (230400/RATE)-1

Round all non-integer values down.

#### **Set Protocol Mode**

Enables the base station to operate in a multipoint network. Depending on the user application, more or less acknowledgment may be desired by the application. Remotes can operate in transparent mode even though the base station is operating in one of the nontransparent modes.

When using a protocol mode, make sure to count in packet overhead when calculating network performance. Refer to the section on *Protocol Modes* for details on each format.

#### **Network Commands**

Network commands are used to set up a HopNet network and to set radio addressing and configuration.

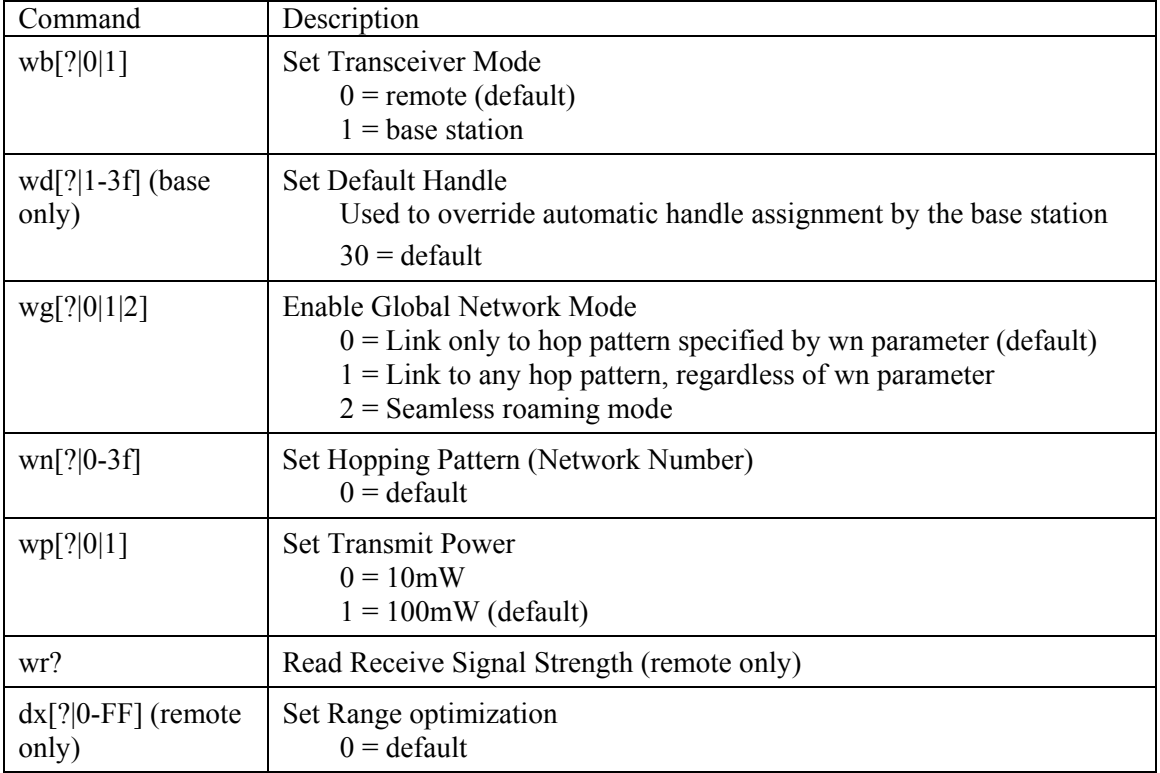

#### **Set Transceiver Mode**

Sets modem operation as either base station or remote. Default is remote.

#### **Set Default Handle**

This handle will override the automatic handle assignment by the base station. When specified for the base, the default handle determines which remote it will address when transparent protocol mode is in effect. When 3FH is specified for the base, broadcast mode is entered.

#### **Enable Global Network Mode**

For networks with multiple base stations, remotes are ordinarily only able to link to one base station, set by the hopping pattern. Mode 1 enables the global mode that allows remotes to link to any base station they can hear, acquiring whatever hop pattern is required. In this mode a remote can only change base stations once it is no longer registered with a base station. Mode 2 enables seamless roaming where a remote will seamlessly register with a new base station based on received signal strength before it has lost registration with the old base station. To implement seamless roaming without the potential for data loss, synchronization between base stations is required. This feature is available in the SNAP2410 family of products only. Bases and remotes must be set to the same mode.

#### **Set Hopping Pattern**

The HopNet has 64 preprogrammed hopping patterns (also referred to as network numbers). By using different hopping patterns, nearby or co-located networks can avoid interfering with each other's transmissions. Even if both networks tried to use the same frequency, on the next hop they would be on different frequencies.

#### **Set Transmit Power**

The HopNet has two preset transmit power levels, 10mW (10dBm) and 100mW (20dBm). Control of the transmit power is provided through this command. Default is 100mW.

#### **Read Receive Signal Strength Indicator (RSSI)**

This command reports the relative signal strength averaged over the last 10 hops. This command returns a one byte value that is proportional to received signal strength and can range from **00H** to **FFH**. Typical values range from **30H** to **80H** where the lower the number the lower the received signal strength and the higher the number the higher the received signal strength. This is a relative indication and does not directly correspond to a field strength number. This is available only at the remotes as the base station is the only source that transmits on a regular basis. Plus, in a point-tomultipoint network the base will receive different signal strengths from each remote.

#### **Set Range Optimization**

This command applies an adjustment factor to the over-the-air timing of remotes to compensate for the effects of propagation delay at long ranges. The default setting of **00H** is suitable for ranges of 0 to 0.8 miles (1287 m), with optimal performance at 0.1 miles (162m). Each increment of this parameter adds 0.1 miles (162 m) to the working range. Thus the optimal and max ranges are determined by:

 optimal = 0.1mi + 0.1mi x **dx** = 0.17km + 0.17km x **dx** max = 0.8mi + 0.1mi x **dx =** 1.33km = 0.17km x **dx**

The following table presents various values of dx and the associated optimal and max ranges.

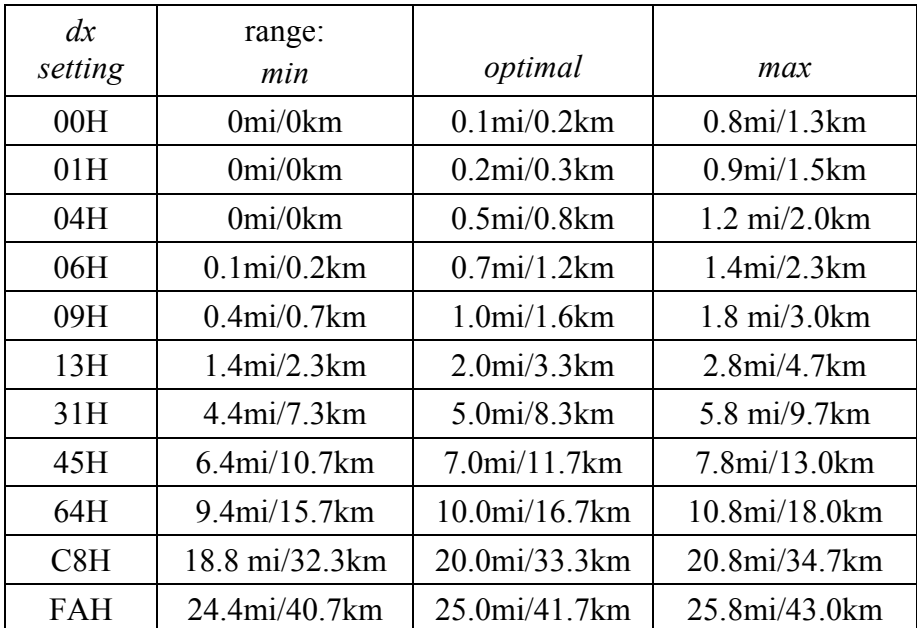

*Optimal 'dx' setting for various distances.* 

#### **Protocol Commands**

These commands can be used to tune the transceiver for optimum transmission of data across the RF link. For most applications, the default values are adequate.

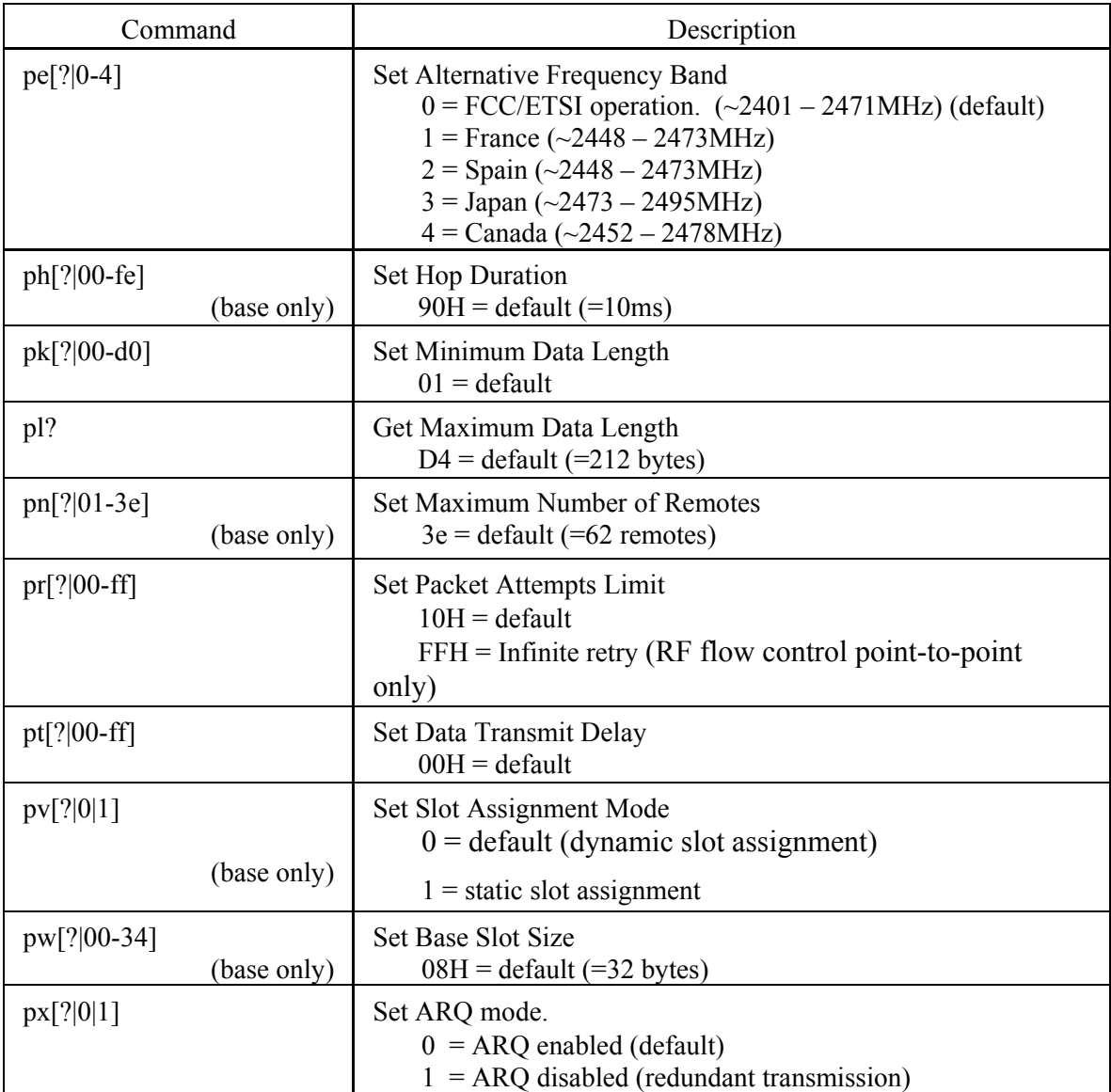

**Note: Incorrect setting of these parameters may result in reduced throughput or loss of data packets.** 

#### **Set Alternative Frequency Band**

When set to 1, limits the operating RF channel set to the 2448 to 2473MHz frequency band for compliance with French regulatory standards. When set to 2, sets appropriate operation for Spain. When set to 3, sets appropriate operation for Japan. This setting should be set to 0, for FCC-compliant operation in the US (this is the default). For Canadian operation, set this parameter to 4.

#### **Set Hop Duration**

Sets the length of time the transceiver spends on each frequency channel. A smaller value will allow the remote to lock on to the base signal faster at system startup, and will generally decrease packet latency. A larger value increases network capacity, due to decreased overhead in channel switching. The hop duration is specified in 69.4µs increments. The default value of **90H** corresponds to a duration of 10ms. The maximum value of **FEH** is 17.627ms. For best results, do not specify a duration of less than 3 ms. This value only needs to be set in the base which broadcasts the parameter to all remotes. However, link time can be reduced if this value is also programmed into the remotes, which use it as a starting value when scanning for the base.

#### **Set Minimum Data Length**

This sets the minimum threshold number of bytes required to form a packet in transparent mode. The radio will wait until the data transmit delay elapses before sending a data packet with less than this number of bytes. Can be used to keep short, intermittent transmissions contiguous. In packet modes, the length parameter in the data packet will override this value (See Section 3.1). This value is subject to the maximum data length even in packet mode. See Get Maximum Data Length below.

#### **Get Maximum Data Length (read only)**

This parameter indicates the largest number of bytes that a remote will transmit per hop, based on the size of the slot it has been allocated by the base. In general more remotes mean less data can be transmitted per remote. By reading this parameter and dividing by the hop duration, the remote's data rate capacity can be determined. Attempting to send protocol mode packets longer than *maximum data length* will result in the packet being discarded without being sent. See Section 2.3.3 on the tradeoffs between *hop duration* and data length.

#### **Set Maximum Number of Remotes (base only)**

This parameter limits the number of remotes that can register with a given base. The default is 62 remotes which is the maximum number of remotes that can be registered with a base at one time. This command is useful when used in conjunction with global roaming for load balancing when base stations are collocated. It is also useful to assure a minimum remote throughput.

#### **Set Packet Attempts Limit**

If *ARQ Mode* is set to 0, sets the number of times the radio will attempt to send an unsuccessful transmission before discarding it. If *ARQ Mode* is set to 1, it is the number of times every transmission will be sent, regardless of success or failure of a given attempt. When this parameter is set to **FFH**, RF flow control mode is entered for transmissions from the radio (See Section 2.3.4). This mode can be entered for one or both radios in a point-to-point system. Using this mode in a point-to-multipoint system will stop transmissions to all radios when any one radio has a full buffer.

#### **Set Data Transmit Delay**

When used in conjunction with the *minimum data length* parameter, this sets the amount of time from the receipt of a first byte of data from the host until the radio will transmit in transparent mode. Default is 00H which causes transmission to occur without any delay. When a host is sending a group of data that needs to be sent together, setting this parameter will provide time for the group of data to be sent by the host before the radio transmits. If the length of data to be sent together is longer than the time slot can send, the data will not be sent together but will be broken up over multiple hops. The length of time the radio will wait is equal to the specified value times the hop duration.

#### **Set Slot Assignment Mode (base station only)**

Sets whether the base station will assign remote transmit slots dynamically, based on the number of remotes currently registered or whether the base station will assign remote transmit slots staticly, based on the *maximum number of remotes* parameter. If static slot assignment is selected, make sure *maximum number of remotes* is correctly set. Otherwise remote transmit performance will suffer as transmit time will be reserved for remotes that may not exist. The dynamic assignment mode will generally be preferred; however, the static assignment mode will result in a static *maximum data length* parameter.

#### **Set Base Slot Size (base station only)**

Sets the amount of time allocated for transmission on each hop for the base station time slot in 69.4µs increments, corresponding to 4 bytes per unit. Maximum value is **34H** which corresponds to 208 bytes. If using a protocol mode, attempting to send a packet with a length longer than this setting will cause the packet to be discarded.

#### **Set ARQ Mode**

Sets ARQ mode when set to 0 which is the default. In this mode the radio will resend an unsuccessful transmission until either successful or *packet attempt limit* attempts have been made. When set to 1 selects redundant transmit mode that will send every transmission *packet attempt limit* times regardless of success or failure of any given attempt. When redundant transmit mode is used, receiving radios will discard all subsequent retransmissions once the transmission has been successfully received. Thus the receiving host will receive just one copy of the transmission.

#### **Status Commands**

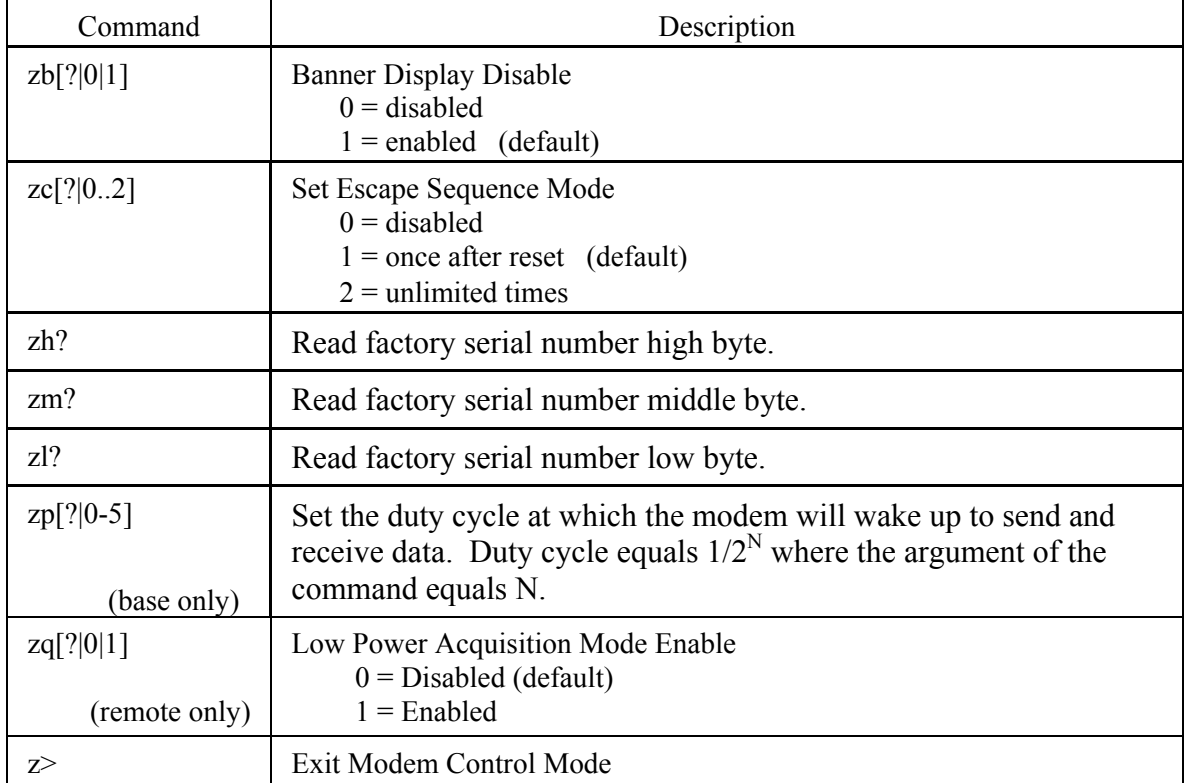

These commands deal with general interface aspects of the operation of the HopNet.

#### **Banner Display Disable**

Enables or disables display of the banner string and revision code automatically at power-up. May be disabled to avoid being mistaken for data by the host.

#### **Set Escape Sequence Mode**

Enables or disables the ability to use the in-data-stream escape sequence method of accessing Control Mode by transmitting the string ":wit2410". When this mode is set to 1, the escape sequence only works immediately after reset (this is the default). When set to 2, the escape sequence may be used at any time in the data stream when preceded by a pause of 20 ms. For backwards compatibility with the WIT2400, the string ":wit2400" is also accepted for entering Control Mode. Note that the escape sequence must be interpreted as data by the radio until the last character is received, and as such will be transmitted to a receiving radio station.

#### **Read Factory Serial Number High, Middle and Low Bytes.**

These read only commands return one of the three bytes of the unique factory-set serial number, which are also visible in the startup banner.

#### **Set Duty Cycle**

Allows reduced power consumption by having a remote wake up only every  $2^N$  hops to receive and transmit. Power consumption is roughly proportional to the duty cycle selected. For example, if  $N=2$ , the remote will wake up every fourth hop. Power consumption will be roughly  $\frac{1}{4}$  the consumption as when N=0. This parameter must be set to the appropriate value when more than 16 remotes are in use.

#### **Enable Low Power Acquisition Mode**

 When a remote is searching for a base to acquire and register with, it scans the frequency band very rapidly. This mode consumes about 80mA of current during this mode. To reduce the frequency consumption when a remote is in acquisition mode, a low power acquisition mode is provided. In this mode, the remote only scans the frequency band every other hop. This will reduce the average current consumption during acquisition to about 40mA. The tradeoff is it can take twice as long to acquire and register with a base, or up to 4 seconds.

## **Memory Commands**

The user is able to store a configuration in nonvolatile memory, which is loaded during the initialization period every time the radio is powered up. Note that changes to the serial port baud rate- from recalling the factory defaults or recalling memory will not take effect until DTR is toggled or power to the radio is cycled.

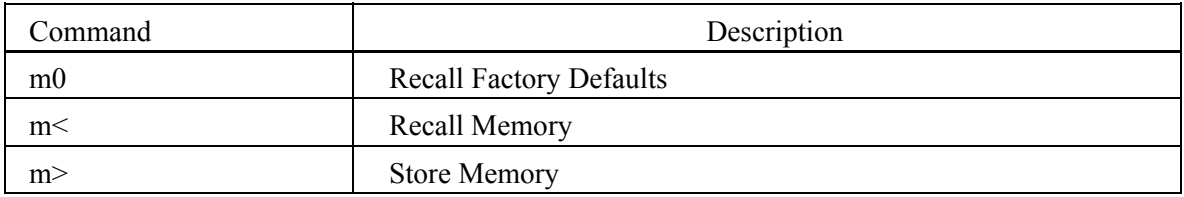

#### **Recall Factory Defaults**

Resets the HopNet to its factory default state. This is useful for testing purposes or if there is a problem in operation of the system and the configuration is suspect. Use the *Store Memory* command afterwards if you wish the factory default settings to be remembered the next time you cycle power or reset the radio.

#### **Recall Memory**

Useful for restoring the power-on settings after experimenting with temporary changes to data rate, protocol or network parameters, etc.

#### **Store Memory**

This command is necessary after any command to change the data rate, transceiver address, or other radio setting that you wish to make permanent.

#### **Modem Command Summary**

Serial Commands sd[?|00..ff] Set Data Rate Divisor sp[?|00..14] Set Protocol Mode Network Commands wb[?|0|1] When the set Transceiver Mode wd[?|1..3f] wdie work was a set Default Handle wn[?|00..3f] Note and the set Hopping Pattern Set Hopping Pattern wg[?|0|1|2] Wg[?|0|1|2] wp[?|0|1] When the set Transmit Power wr? **Read Receive Signal Strength (remote only)** dx[?|0..62] Set Range Optimization (remote only) Protocol Commands pe[?|0..4] Set Alternative Frequency Band ph[?|00..fe] Set Hop Duration (base only) pl? Get Maximum Data Length pn[?|01..3e] Set Maximum Number of Remotes(base only) pk[?|00..d4] Set Minimum Data Length pr[?|00..ff] Set Packet Attempts Limit pt[?|00..ff] **ptilled properties** Set Data Transmit Delay (remote only) pv[?|0|1] Set Slot Assignment Mode (base only) pw[?|00..40] Set Base Slot Size (base only) px[?|0|1] Set ARQ Mode Status Commands zb[?|0|1] **Banner Display Disable** zc[?|0..2] Set Escape Sequence Mode zh? **Read Factory Serial Number High Byte** zm? **Example 2018** 2019 Read Factory Serial Number Middle Byte zl? **Read Factory Serial Number Low Byte** zp[?|0..4] Set Duty Cycle(base only) zq[?|0|1] **Enable Low Power Acquisition (remote only)** z> Exit Modem Control Mode Memory Commands m0 and the contract of the contract of the contract of the Recall Factory Defaults m< Recall Memory m> Store Memory

#### **Guidelines for Installation**

When installing your system, always consider the following points:

- Directional antennas are best for remote unit sites. They may increase the cost, but they confine the transmission path to a narrow lobe and minimize the interference from nearby stations.
- For systems with constant interference present, you may need to change the polarity of the antenna system and reduce data streams. Groups of short data streams are more reliable and have a better chance of success in the presence of interference than do long streams.
- Systems installed in rural areas are least likely to encounter urban interference.
- Multiple HopNet systems can operate in close proximity to each other but require a unique network address.
- Poor quality coaxial cables will seriously degrade system performance. Use lowloss cable that is suitable for 2.4 GHz operation.
- Short cable runs minimize signal loss.

#### **Guidelines for Placing the Repeater**

Follow these guidelines for placing the repeater:

- Be sure to carefully select the geographical location of the repeater station. A site must be chosen that allows good communication with both base station and remote site. This is often on top of a hill, building, or at a firewall for indoor applications.
- Be sure to install two antennas at the repeater station—one for each transceiver. Be sure to take precautions to minimize the chance of interference between these antennas.
- Employ vertical separation to prevent interference with repeater antennas. In this arrangement, mount one antenna directly over the other separated by at least 4 feet.

# **Typical HopNet Applications**

## **Introduction**

The illustration below shows a complete network of multiple data sources connected to a central base. Units that are out of range are connected through a repeater. See the illustration of a point-to-point application on the next page.

# **Point to Multipoint**

This common application consists of a central host and remote terminal units or other data collection devices. The automatic repeat requests (ARQ) and acknowledgments inside the radio are transparent to the computer system.

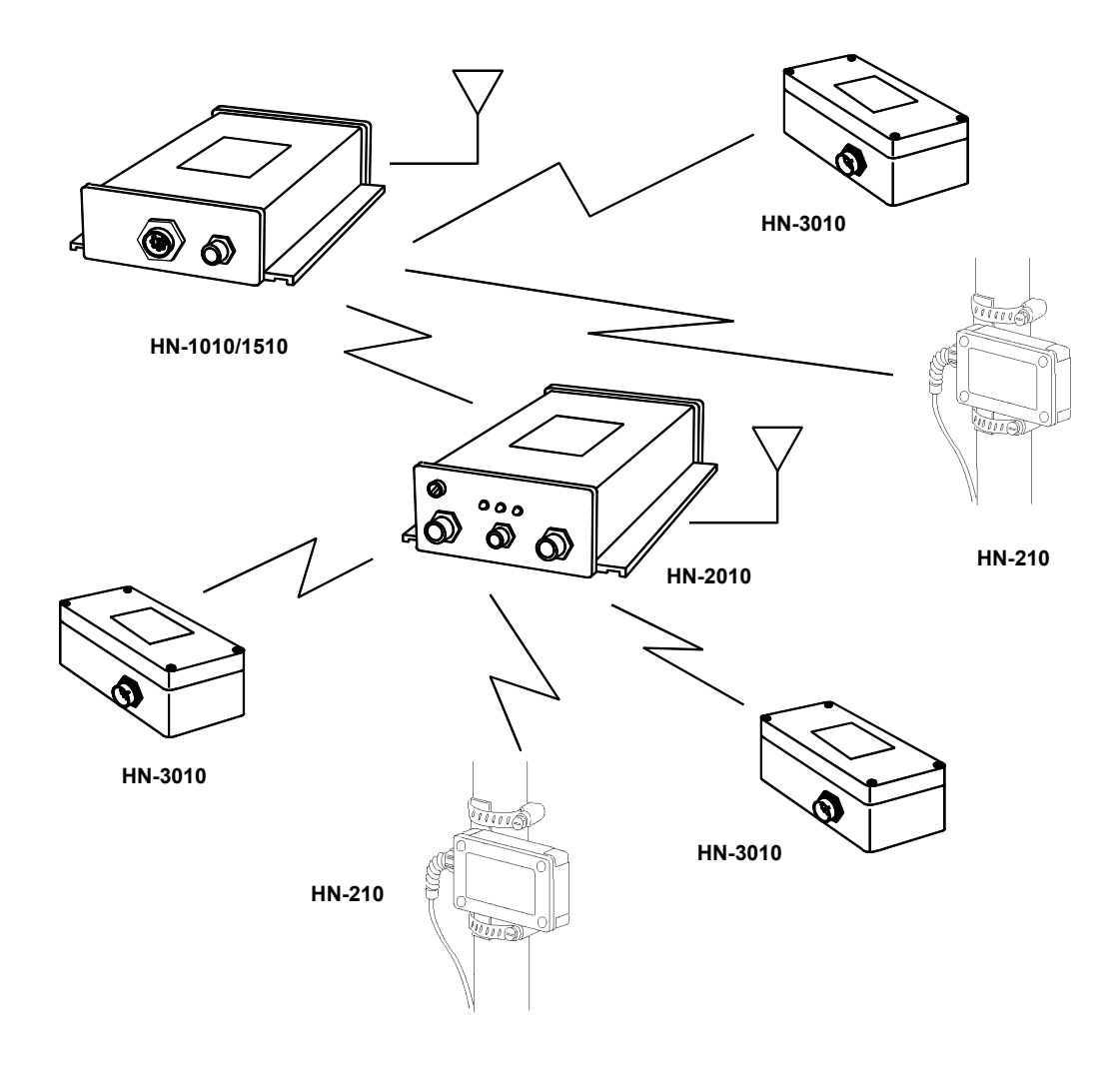

# **Troubleshooting**

#### **Overview**

#### **Introduction**

Troubleshooting the HopNet products is not difficult, but it does require a logical approach. It is best to begin troubleshooting at the base station because the rest of the system synchronizes to it. If the base station has problems, the entire network will be compromised.

This chapter provides troubleshooting information for your HopNet products.

#### **Transceiver Requirements**

For proper operation, all transceivers in the network must meet these basic requirements:

- Adequate and stable power
- Secure connections (Power, RF, and Data)
- Proper programming especially Hop Duration and Network Address

# **Common System Problems**

The following table offers suggestions for resolving some common system problems that the operator may experience from the radio system. If problems persist, contact the factory for further assistance.

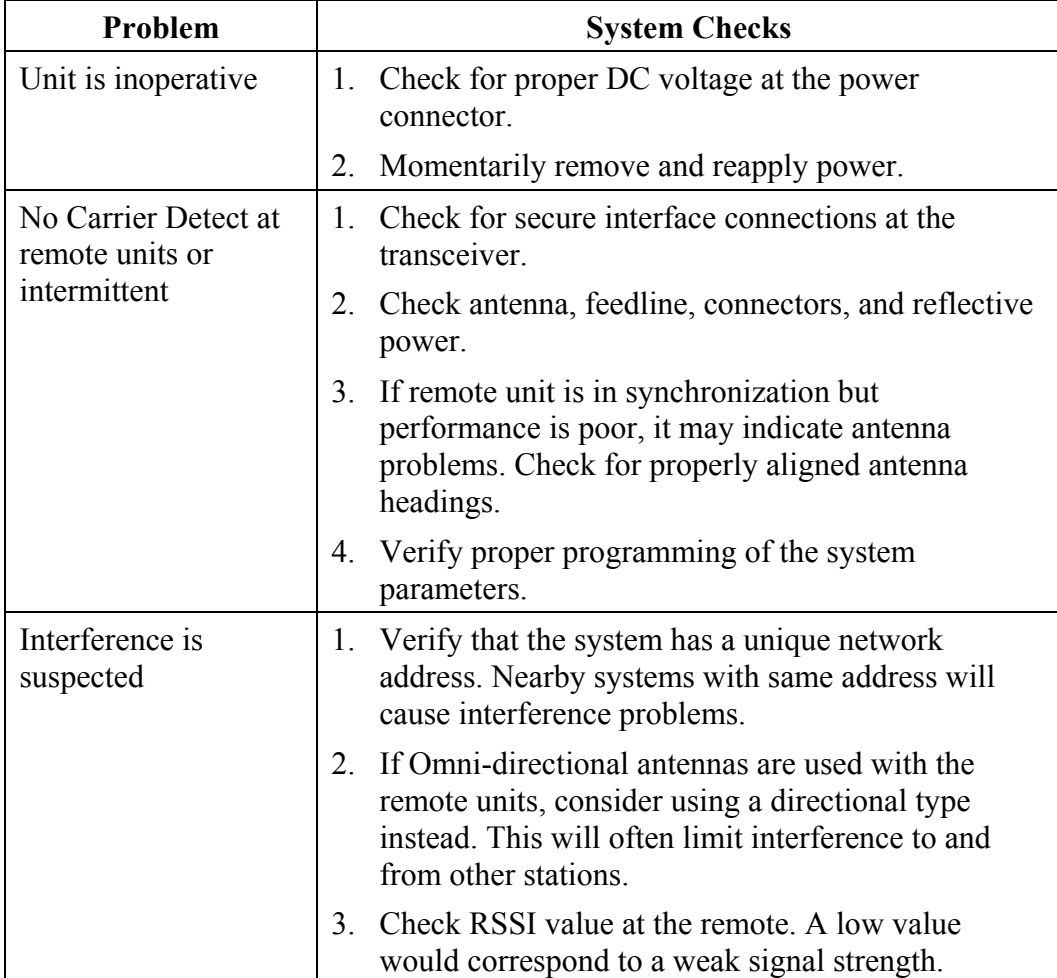

#### **Guidelines for Reducing Interference**

#### **Introduction**

The transceivers share the same frequency spectrum with other services and other Part 15 devices in the US. Because of this, you may not achieve 100 percent error free communications in a given location. You should also expect some level of interference. However, the flexible design of the radio and the hopping pattern should allow for adequate performance as long as care is taken in choosing station location, configuration parameters of the transceivers, and protocols techniques.

Use the following guidelines to reduce interference in your HopNet system.

#### **Guidelines for Setting Up the Network**

In general, the following points should be followed when setting up a network:

- Systems installed in rural areas are least likely to encounter interference.
- If possible, use directional antennas at remote sites. The directional antennas confine the transmission path and reception pattern to a comparatively narrow lobe, which minimizes interference from stations located outside the pattern.
- Multiple HopNet systems can co-exist in close proximity to each other with very minor interface as long as they are assigned a unique network address. Each network address has a different hop pattern.
- If interference is suspected from a similar operating system, change the antenna polarization. This will provide an additional 20dB of attenuation to interference.
- For indoor applications, set all transceivers for the lowest level necessary for reliable communications. This lessens the chance of interference from nearby systems.

#### **Guidelines for Selecting Your Site**

Use these guidelines to select a proper site for the master remote stations. Suitable sites must provide the following:

- An adequate and stable source of primary power.
- Antenna location that provides an unobstructed transmission path in the direction of the associated units.
- Proper antenna selection, data access, and feedline cabling
- A clear line-of-sight. Microwave radio signals travel primarily by line-of-sight, and obstructions between the sending and receiving stations will affect system performance.

#### **Guidelines for Avoiding Terrain Obstructions**

The HopNet transceivers operate in the 2.4 GHz frequency band. While this band offers many advantages over the VHF band for data transmission, it is also more prone to signal attenuation from obstructions such as terrain, foliage, buildings and anything else in the transmission path.

Use the following guidelines to avoid terrain obstructions:

- A line-of-sight transmission path between the base and the associated remote sites provides for the most reliable transmission path.
- A line-of-sight path can be achieved by mounting the station antenna on a tower or elevated structure that raises it to a sufficient level to clear surrounding terrain and other obstructions.
- The importance of a clear transmission path relates closely to the distance to be covered. If the system is to cover only a limited geographical area such as 1-3 miles, then some obstructions may be tolerated with minimal impact.
- For longer-range systems, any substantial obstruction in the transmission path could compromise the performance of the system.

#### **Customer Support**

#### **Introduction**

Cirronet, Inc. products are designed for long life and trouble free operation. The following information is provided if servicing becomes necessary.

#### **Technical Assistance**

Technical assistance for Cirronet products is available during the hours of 9:00 A.M – 5:30 P.M. Eastern Standard Time. When calling, please have available the complete model name, serial number, and a complete description of the problem. Most problems can be resolved without returning the unit to the factory.

The following telephone numbers are available for assistance.

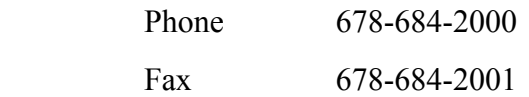

#### **Factory Repairs**

If return of equipment is necessary, you will be issued a Return Material Authorization number (RMA  $#$ ). The RMA  $#$  will help expedite the repair so that equipment can be returned as quickly as possible. Please be sure to include the RMA number (#) on the outside of the shipping box and on any correspondence relating to the repair. Any equipment returned without an RMA # may be delayed in the repair cycle.

Please be sure to carefully package all items to be returned and address to:

CIRRONET, INC. 5375 Oakbrook Parkway Norcross, GA 30093

 $RMA # ***$ 

# **Warranty**

Seller warrants solely to Buyer that the goods delivered hereunder shall be free from defects in materials and workmanship, when given normal, proper and intended usage, for twelve (12) months from the date of delivery to Buyer. Seller agrees to repair or replace at its option and without cost to Buyer all defective goods sold hereunder, provided that Buyer has given Seller written notice of such warranty claim within such warranty period. All goods returned to Seller for repair or replacement must be sent freight prepaid to Seller's plant, provided that Buyer first obtain from Seller a Return Goods Authorization before any such return. Seller shall have no obligation to make repairs or replacements which are required by normal wear and tear, or which result, in whole or in part, from catastrophe, fault or negligence of Buyer, or from improper or unauthorized use of the goods, or use of the goods in a manner for which they are not designed, or by causes external to the goods such as, but not limited to, power failure. No suit or action shall be brought against Seller more than twelve (12) months after the related cause of action has occurred. Buyer has not relied and shall not rely on any oral representation regarding the goods sold hereunder, and any oral representation shall not bind Seller and shall not be a part of any warranty.

**THE PROVISIONS OF THE FOREGOING WARRANTY ARE IN LIEU OF ANY OTHER WARRANTY, WHETHER EXPRESS OR IMPLIED, WRITTEN OR ORAL (INCLUDING ANY WARRANTY OR MERCHANT ABILITY OR FITNESS FOR A PARTICULAR PURPOSE). SELLER'S LIABILITY ARISING OUT OF THE MANUFACTURE, SALE OR SUPPLYING OF THE GOODS OR THEIR USE OR DISPOSITION, WHETHER BASED UPON WARRANTY, CONTRACT, TORT OR OTHERWISE, SHALL NOT EXCEED THE ACTUAL PURCHASE PRICE PAID BY BUYER FOR THE GOODS. IN NO EVENT SHALL SELLER BE LIABLE TO BUYER OR ANY OTHER PERSON OR ENTITY FOR SPECIAL, INCIDENTAL OR CONSEQUENTIAL DAMAGES, INCLUDING, BUT NOT LIMITED TO, LOSS OF PROFITS, LOSS OF DATA OR LOSS OF USE DAMAGES ARISING OUT OF THE MANUFACTURE, SALE OR SUPPLYING OF THE GOODS. THE FOREGOING WARRANTY EXTENDS TO BUYER ONLY AND SHALL NOT BE APPLICABLE TO ANY OTHER PERSON OR ENTITY INCLUDING, WITHOUT LIMITATION, CUSTOMERS OF BUYERS.**

**Notes:**